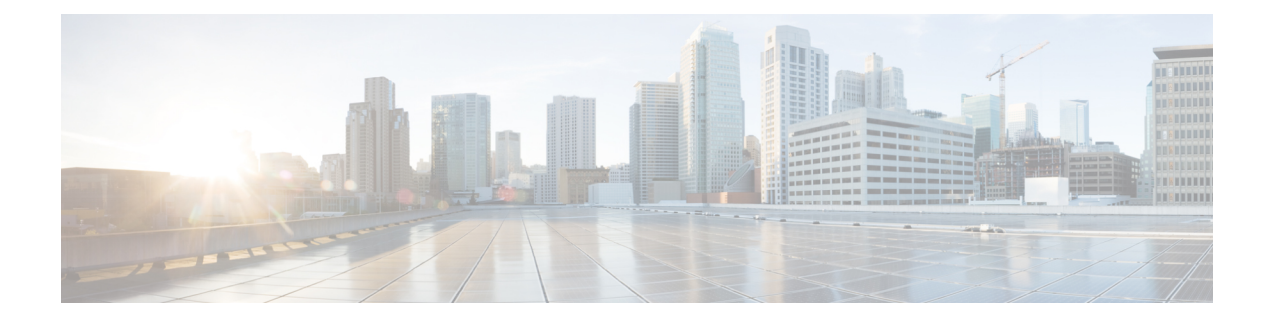

# **BGP Support for IP Prefix Export from a VRF Table into the Global Table**

This feature allows a network administrator to export IP prefixes from a VRF table into the global routing table.

- Finding Feature [Information,](#page-0-0) page 1
- [Information](#page-0-1) About IP Prefix Export from a VRF Table into the Global Table, page 1
- How to Export IP [Prefixes](#page-2-0) from a VRF Table into the Global Table, page 3
- [Configuration](#page-9-0) Examples for IP Prefix Export from a VRF Table into the Global Table, page 10
- Additional [References,](#page-10-0) page 11
- Feature [Information](#page-10-1) for IP Prefix Export from a VRF Table into the Global Table, page 11

## <span id="page-0-0"></span>**Finding Feature Information**

Your software release may not support all the features documented in this module. For the latest caveats and feature information, see Bug [Search](http://www.cisco.com/cisco/psn/bssprt/bss) Tool and the release notes for your platform and software release. To find information about the features documented in this module, and to see a list of the releases in which each feature is supported, see the feature information table at the end of this module.

Use Cisco Feature Navigator to find information about platform support and Cisco software image support. To access Cisco Feature Navigator, go to [www.cisco.com/go/cfn.](http://www.cisco.com/go/cfn) An account on Cisco.com is not required.

# <span id="page-0-1"></span>**Information About IP Prefix Export from a VRF Table into the Global Table**

### **Benefits of IP Prefix Export from a VRF Table into the Global Table**

• You can manage some network resources inside a VRF by using a network management node residing in the global table.

• You own some internet public IP address space, but prefer to have a VRF to manage those IP addresses.

### **How IP Prefix Export from a VRF Table into the Global Table Works**

MPLS-VPN using Multiprotocol BGP (MP-BGP) provides a very flexible but secured VPN provisioning mechanism for service providers and customers. However, some customers prefer to relax the boundary so that some specific prefixes can be reachable in a VRF as well as in the global routing table.

Prior to the BGP Support for IP Prefix Export from a VRF Table into Global Table feature, BGP already supported the global-to-VRFimport of prefixes.See the "*BGP Support forIP Prefix Import from GlobalTable into a VRF Table*" module for complete documentation of that feature. Together, the import feature and export feature provide L3VPN dynamic route leaking.

The BGP Support for IP Prefix Export from a VRF Table into the Global Table feature provides the reverse mechanism of the import feature referenced above; it supports the export of prefixes from a VRF table to the global routing table. It is achieved with an **export {ipv4 | ipv6} {unicast | multicast} map** command, which specifies a route map to control the prefixes that are exported from a VRF table to the global routing table.

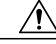

**Caution**

The IP Prefix Export from a VRF Table into Global Table feature leaks VRF routes into the global BGP routing table; those routes will be installed into the IPv4 or IPv6 routing table. Use extreme caution to design the network so that such leaking does not affect the normal Internet routing.

Export actions are triggered when a new routing update is received or when routes are withdrawn. During the initial BGP update period, the export action is postponed to allow BGP to converge more quickly. Once BGP converges, incremental BGP updates are evaluated immediately and qualified prefixes are exported as they are received.

Each VRF can export to only one of the global topologies in IPv4 (unicast or multicast) and can export to only one of the global topologies in IPv6 (unicast or multicast).

There is no limit to the number of VRFs per router that can be configured to export IPv4 or IPv6 prefixes to the global routing table.

By default, the software limits the number of prefixes that can be exported per VRF to 1000 prefixes. You can change that limit to a number in the range from 1 to 2,147,483,647 prefixes for each VRF. We recommend that you use caution if you increase the prefix limit above 1000. Configuring the device to export too many prefixes can interrupt normal router operation.

The following **match** and **set** commands are supported in this feature:

- **match as-path**
- **match community** [**exact-match**]
- **match extcommunity**
- **match ip address** [**prefix-list**]
- **match ip next-hop**
- **match ip route-source**
- **match ipv6 address** [**prefix-list**]
- **match ipv6 route-source**
- **match ipv6 next-hop**
- **match policy-list**
- **match route-type**
- **set as-path prepend** [**last-as**]
- **set community additive**
- **set extcommunity** [**cost | rt**]
- **set extcomm-list delete**
- **set ip next-hop**
- **set ipv6 next-hop**
- **set local-preference**
- **set metric**
- **set origin**
- **set weight**

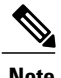

Г

**Note** The **set ip vrf next-hop** and **set ipv6 vrf next-hop** commands are not supported in this feature.

## <span id="page-2-0"></span>**How to Export IP Prefixes from a VRF Table into the Global Table**

### **Creating the VRF and the Export Route Map for an Address Family**

The IP prefixes that are defined for export are processed through a match clause in a route map. IP prefixes that pass through the route map are exported into the global routing table.

ι

#### **SUMMARY STEPS**

- **1. enable**
- **2. configure terminal**
- **3. vrf definition** *vrf-name*
- **4. rd** *route-distinguisher*
- **5. address-family** {**ipv4** | **ipv6**}
- **6. export** {**ipv4** | **ipv6**} {**unicast** | **multicast**} [*prefix-limit*] **map** *map-name*
- **7. route-target import** *route-target-ext-community*
- **8. route-target export** *route-target-ext-community*
- **9. exit**
- **10. exit**
- **11. route-map** *map-tag* [**permit** | **deny**] [*sequence-number*]
- **12. match ip address** {*acl-number* [*acl-number* | *acl-name*] | *acl-name* [*acl-name* | *acl-number*] | **prefix-list** *prefix-list-name* [*prefix-list-name*]}

**13. end**

#### **DETAILED STEPS**

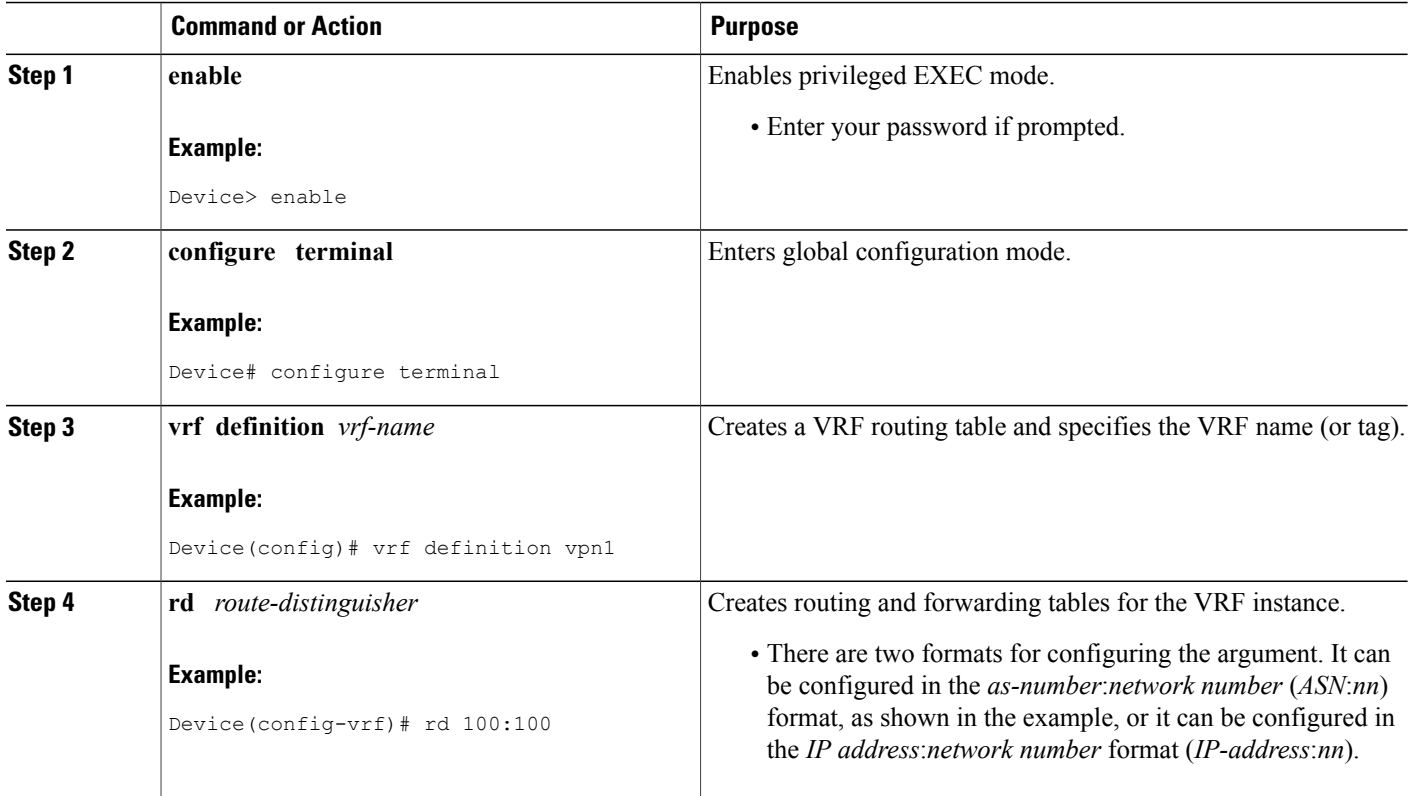

 $\overline{\phantom{a}}$ 

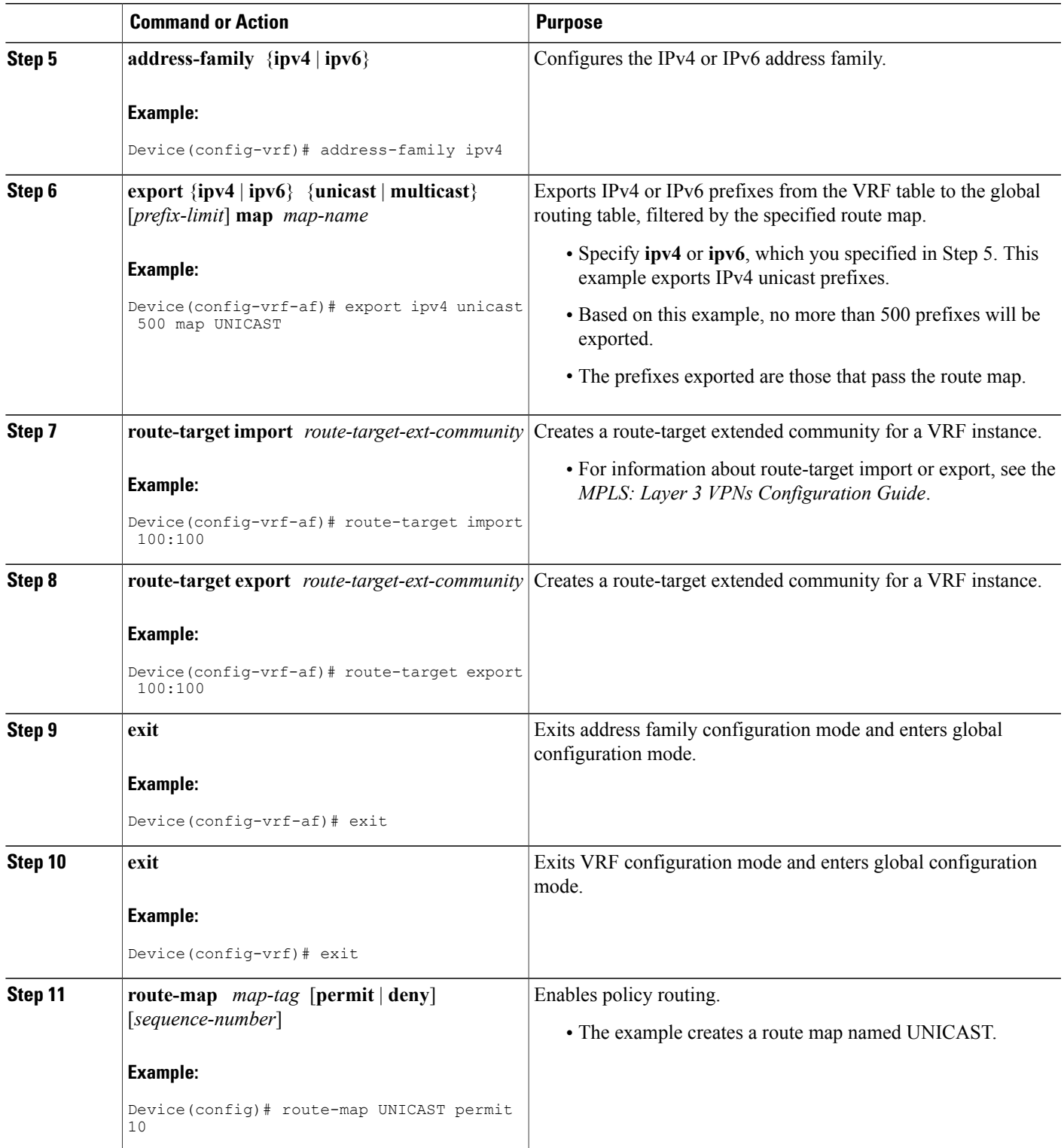

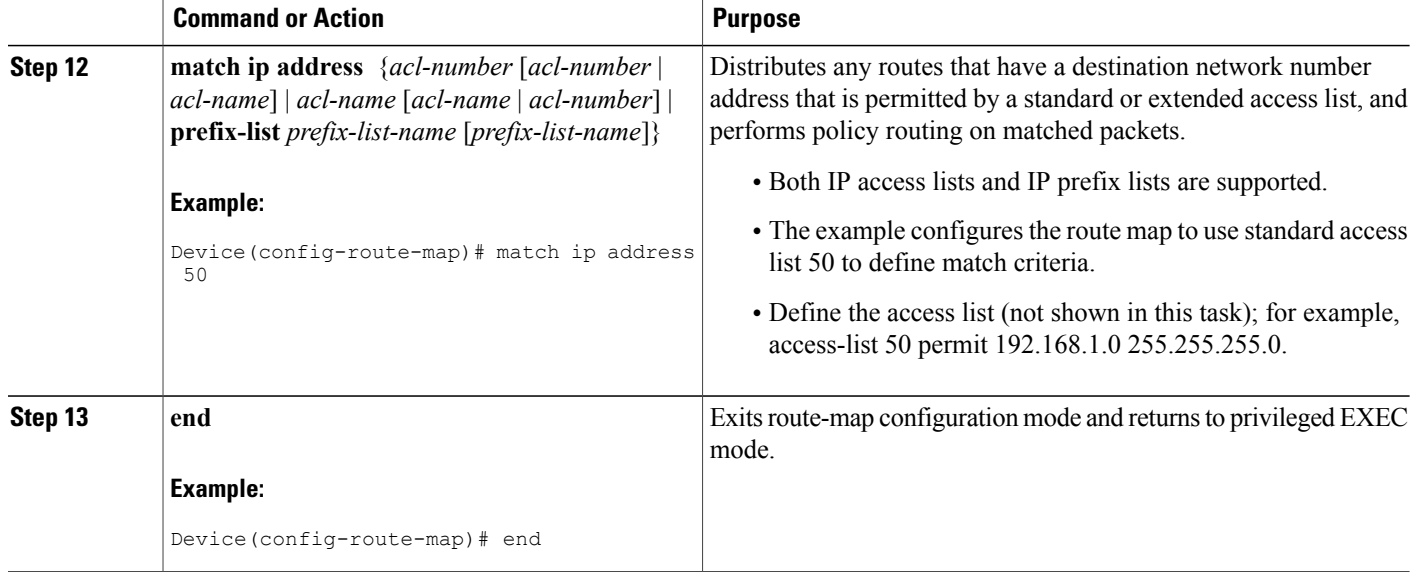

### **Creating the VRF and the Export Route Map for a VRF (IPv4 only)**

The IP prefixes that are defined for export are processed through a match clause in a route map. IP prefixes that pass through the route map are exported into the global routing table.

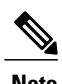

- **Note** Only IPv4 unicast and multicast prefixes can be exported from a VRF table to the global routing table under the **ip vrf** command, as shown in this task. To export IPv6 prefixes, you must do so under the IPv6 address family; see the section "Creating the VRF and the Export Route Map Per Address Family."
	- IPv4 prefixes exported into the global routing table using this feature cannot be exported into a VPNv4 VRF.

I

#### **SUMMARY STEPS**

- **1. enable**
- **2. configure terminal**
- **3. ip vrf** *vrf-name*
- **4. rd** *route-distinguisher*
- **5. export ipv4** {**unicast** | **multicast**} [*prefix-limit*] **map** *map-tag*
- **6. route-target import** *route-target-ext-community*
- **7. route-target export** *route-target-ext-community*
- **8. exit**
- **9. route-map** *map-tag* [**permit** | **deny**] [*sequence-number*]
- **10. match ip address** {*acl-number* [*acl-number* | *acl-name*] | *acl-name* [*acl-name* | *acl-number*] | **prefix-list** *prefix-list-name* [*prefix-list-name*]}
- **11. end**

#### **DETAILED STEPS**

Г

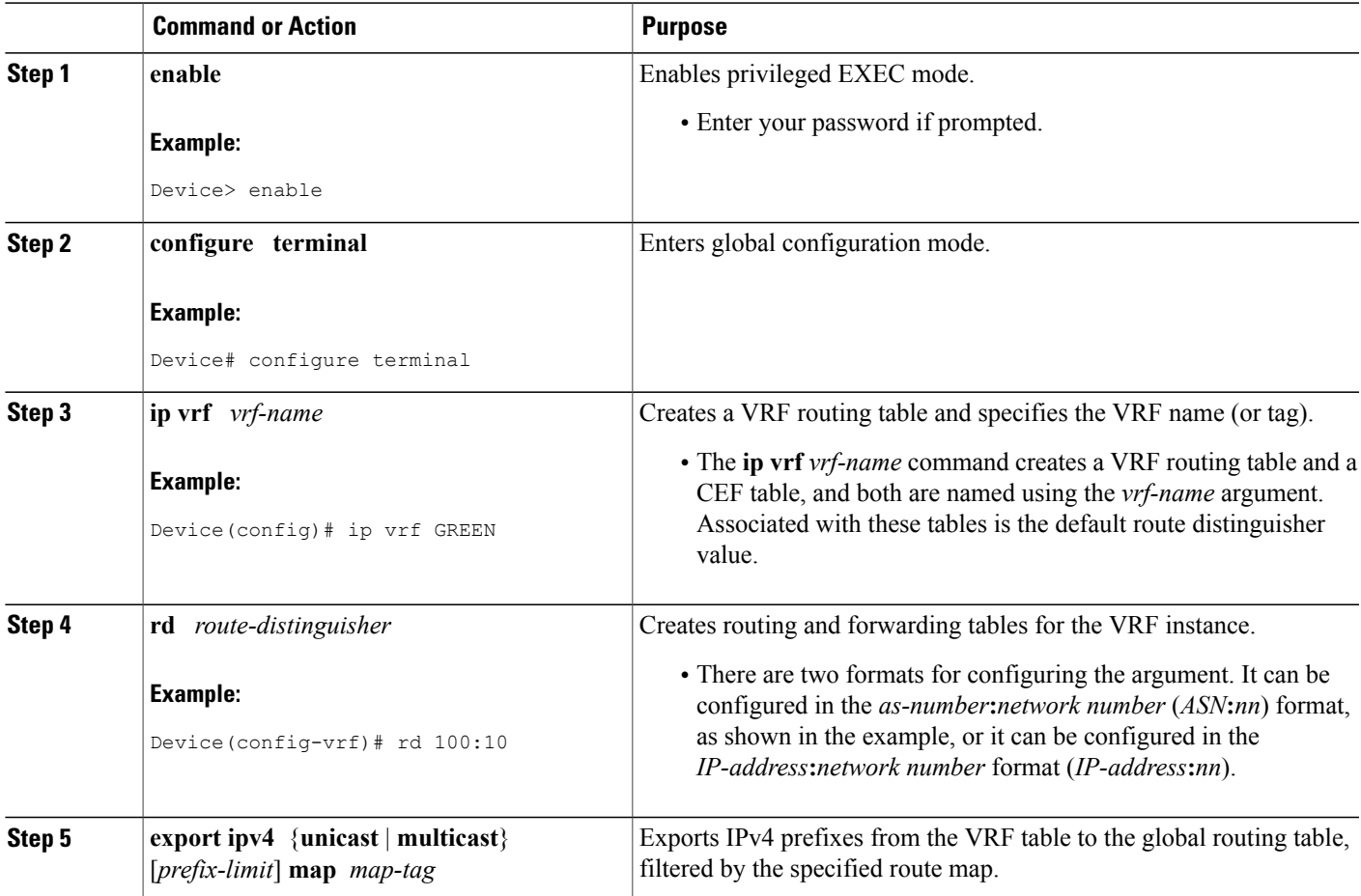

 $\mathbf l$ 

I

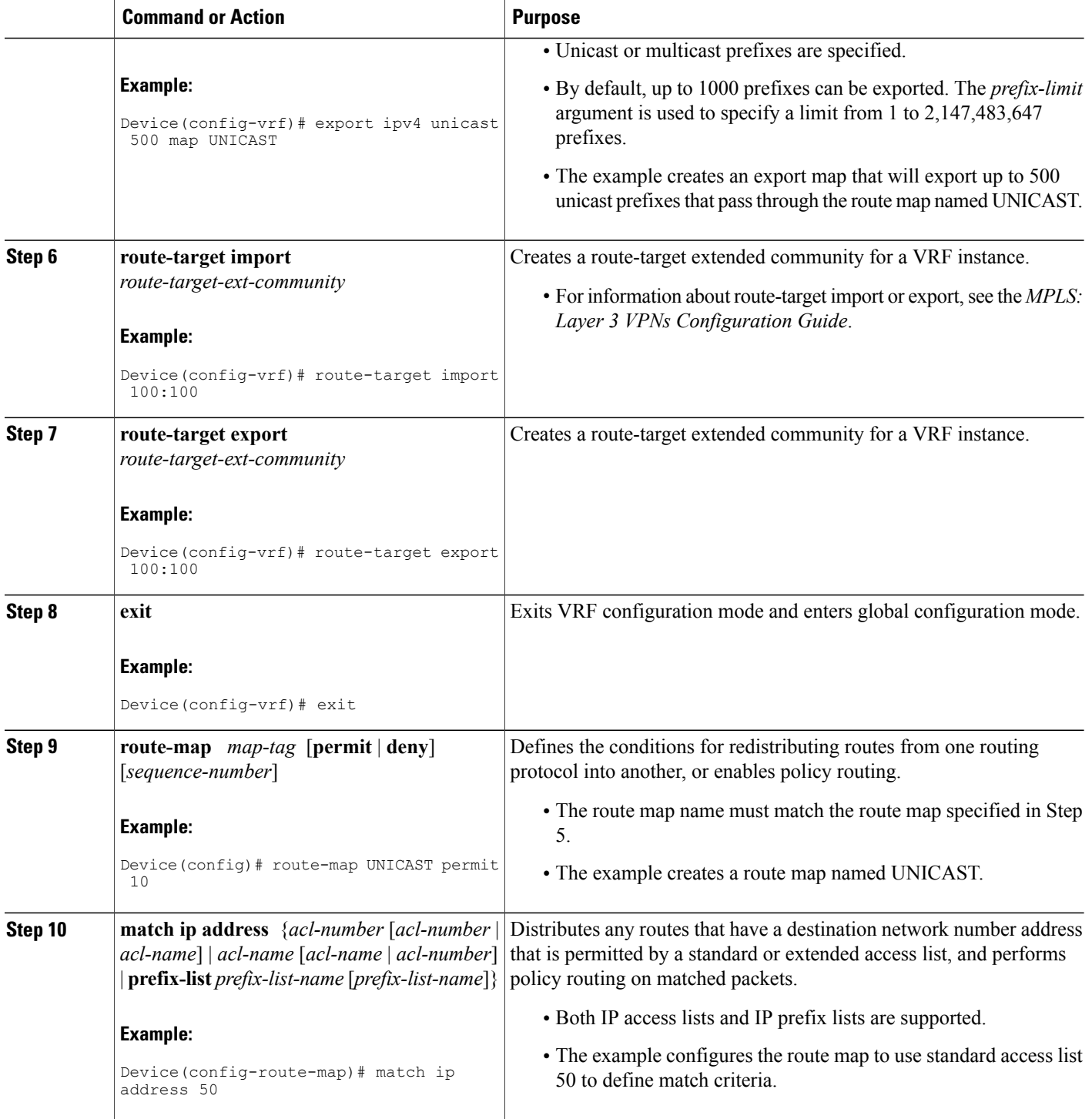

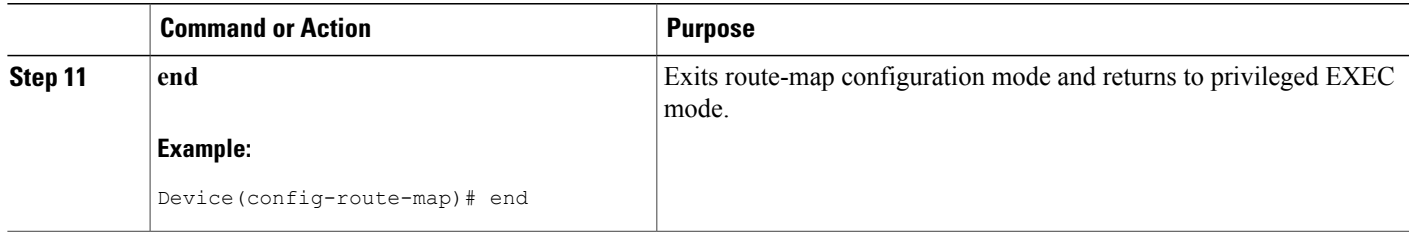

### **Displaying Information About IP Prefix Export from a VRF into the Global Table**

Perform any of the steps in this task to see information about the prefixes exported from a VRF table into the global table.

#### **SUMMARY STEPS**

- **1. enable**
- **2. show ip bgp** {**ipv4** | **ipv6**} {**unicast** | **multicast**} [*prefix*]
- **3. debug ip bgp import event**
- **4. debug ip bgp import update**

#### **DETAILED STEPS**

Г

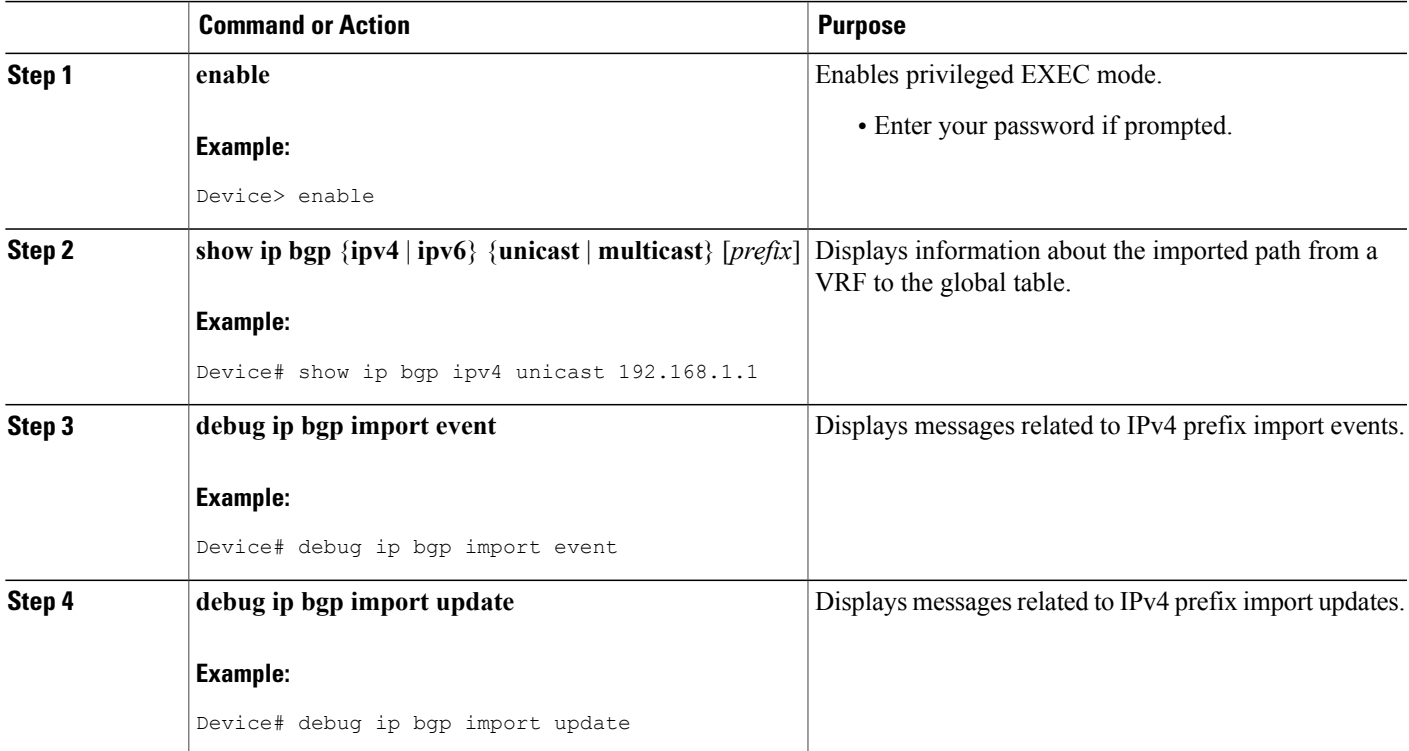

# <span id="page-9-0"></span>**Configuration Examples for IP Prefix Export from a VRF Table into the Global Table**

**Example: Exporting IP Prefixes from a VRF Table into the Global Table Using IPv6 Address Family**

```
vrf definition X
 rd 100:100
   address-family ipv6
    export ipv6 unicast map OnlyNet2000
    route-target import 100:100
    route-target export 100:100
!
ipv6 prefix-list net2000 permit 2000::/16
!
route-map OnlyNet2000 permit 10
match ipv6 address prefix-list net2000
```
### **Example: Exporting IP Prefixes from a VRF Table into the Global Table Using IPv4 Address Family**

```
vrf definition X
  rd 100:100
   address-family ipv4
    export ipv4 unicast map OnlyNet200
    route-target import 100:100
    route-target export 100:100
!
ip prefix-list net200 permit 200.0.0.0/8
!
route-map OnlyNet200 permit 10
match ip address prefix-list net200
```
**Example: Exporting IP Prefixes from a VRF Table into the Global Table Using IP VRF (IPv4 Only)**

```
ip vrf vrfname
 rd 100:100
  export ipv4 unicast map OnlyNet200
  route-target import 100:100
 route-target export 100:100
!
ip prefix-list net200 permit 200.0.0.0/8
!
route-map OnlyNet200 permit 10
match ip address prefix-list net200
```
# <span id="page-10-0"></span>**Additional References**

#### **Related Documents**

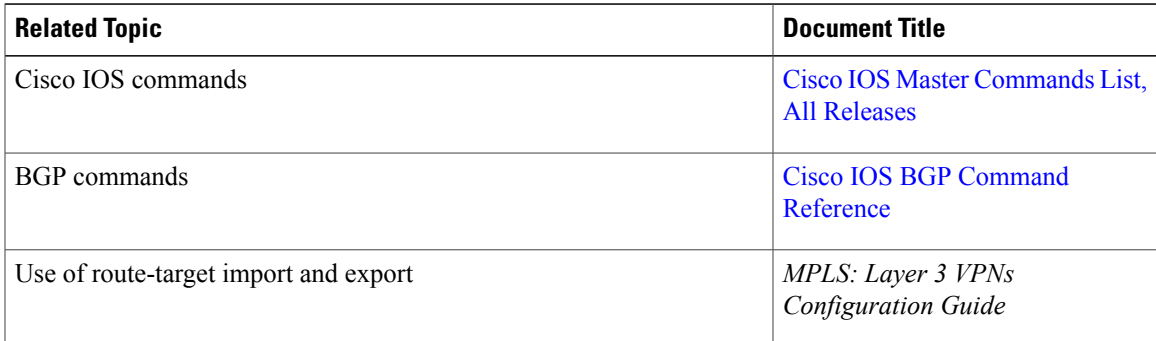

#### **Technical Assistance**

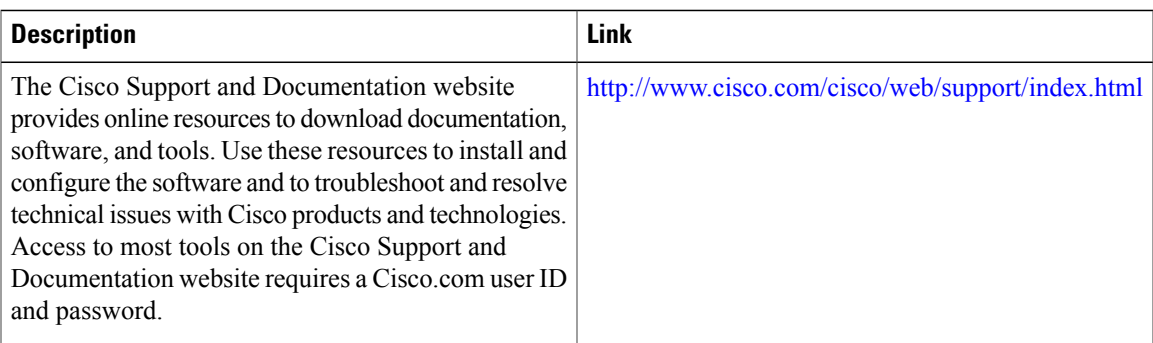

# <span id="page-10-1"></span>**Feature Information for IP Prefix Export from a VRF Table into the Global Table**

The following table provides release information about the feature or features described in this module. This table lists only the software release that introduced support for a given feature in a given software release train. Unless noted otherwise, subsequent releases of that software release train also support that feature.

Use Cisco Feature Navigator to find information about platform support and Cisco software image support. To access Cisco Feature Navigator, go to [www.cisco.com/go/cfn.](http://www.cisco.com/go/cfn) An account on Cisco.com is not required.

 $\overline{\phantom{a}}$ 

 $\mathbf I$ 

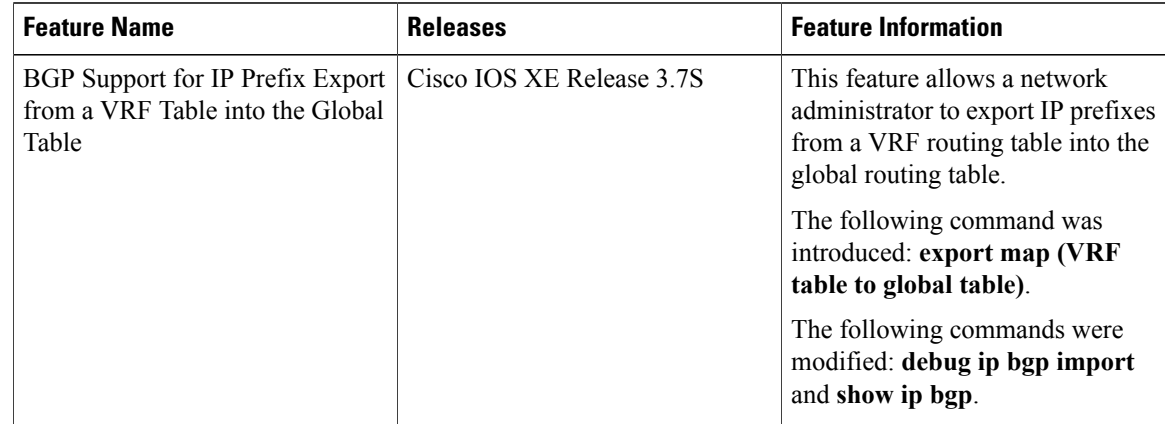

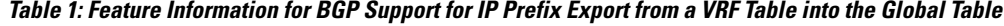